IBM TRIRIGA Application Platform Version 3.3

*Post Upgrade Maintenance Specification*

© Copyright IBM Corp. 2011 i

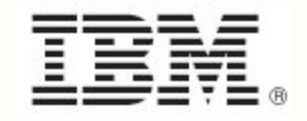

#### **Note**

Before using this information and the product it supports, read the information in ["Notices"](#page-21-0) on page [19.](#page-21-0)

This edition applies to version 3, release 3, modification 0 of IBM® TRIRIGA® Application Platform and to all subsequent releases and modifications until otherwise indicated in new editions.

**© Copyright International Business Machines Corporation 2011, 2012. All rights reserved.** 

US Government Users Restricted Rights - Use, duplication or disclosure restricted by GSA ADP Schedule Contract with IBM Corp.

# **Contents**

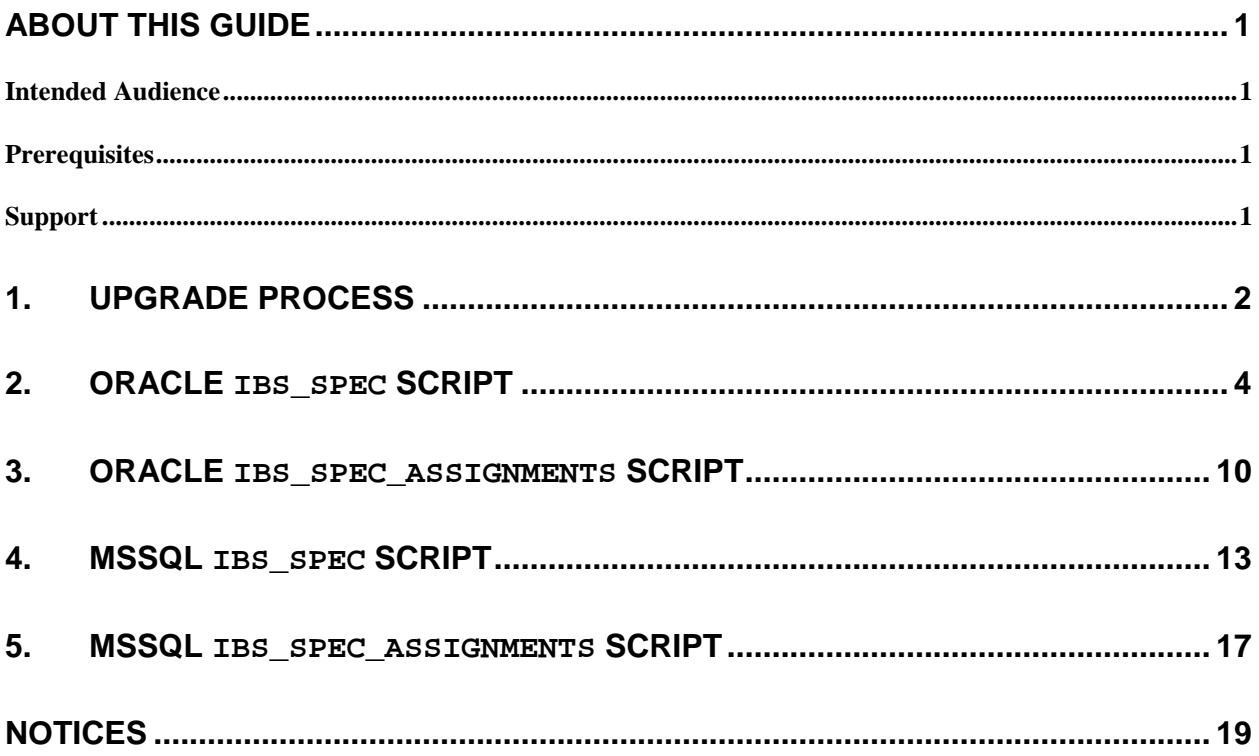

# <span id="page-3-0"></span>**About This Guide**

This document provides scripts to accomplish an upgrade that removes unused columns from the IBS\_SPEC and IBS\_SPEC\_ASSIGNMENTS tables in the IBM® TRIRIGA® database. These tables are the two largest and most used tables in the IBM TRIRIGA system. Removing unused columns from these tables reduces the storage space required.

#### <span id="page-3-1"></span>**Intended Audience**

This guide supports system administrator personnel who are certified Database Administrators (DBAs).

#### <span id="page-3-2"></span>**Prerequisites**

This guide assumes the reader has a basic understanding of IBM TRIRIGA Application Platform and the fundamental concepts required to operate the Web-based IBM TRIRIGA system.

#### <span id="page-3-3"></span>**Support**

IBM Software Support provides assistance with product defects, answering FAQs, and performing rediscovery. View the IBM Software Support site at [www.ibm.com/support](http://www.ibm.com/support).

# <span id="page-4-0"></span>**1. Upgrade Process**

Depending on the size of your database, this upgrade could take as long as 8 hours to complete. This is the reason IBM TRIRIGA has provided a separate upgrade process. The IBM TRIRIGA system will still function properly without applying this upgrade; however, you need to apply this upgrade. The process described in this document breaks the upgrade into two steps, which allows the work to be done on separate days.

When you perform the upgrade, keep the following requirements in mind:

- The upgrade scripts in this document can only be run after your upgrade to IBM TRIRIGA Application Platform 3.1 or later. After the scripts complete, you can use the database only with IBM TRIRIGA Application Platform 3.1 or later.
- Make sure no IBM TRIRIGA application instances are connected to the database before you start this upgrade. Stop the services and applications at their server.
- This upgrade MUST be performed by a certified DBA.

The overall goal of this upgrade is to remove unused columns from the IBS\_SPEC and IBS\_SPEC\_ASSIGNMENTS tables. The following table lists the columns that the scripts will remove.

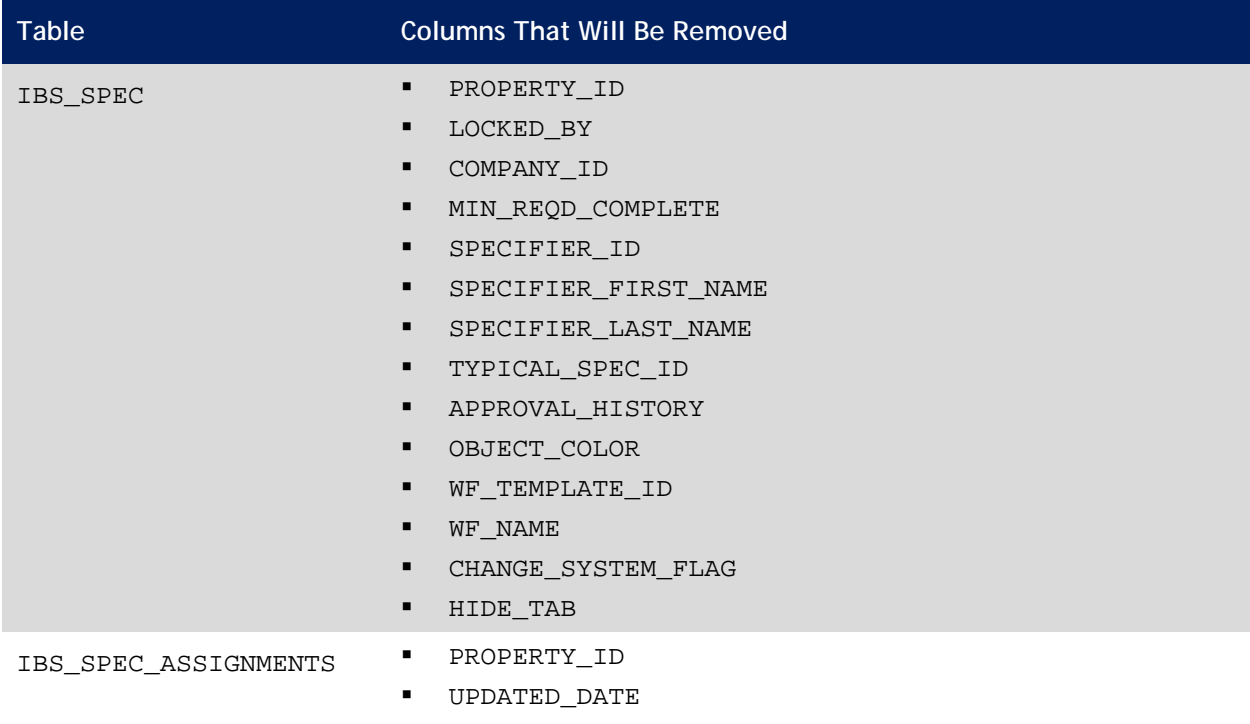

The upgrade process is the same for each table on each environment (Oracle or MSSQL). This process was selected for speed of upgrade.

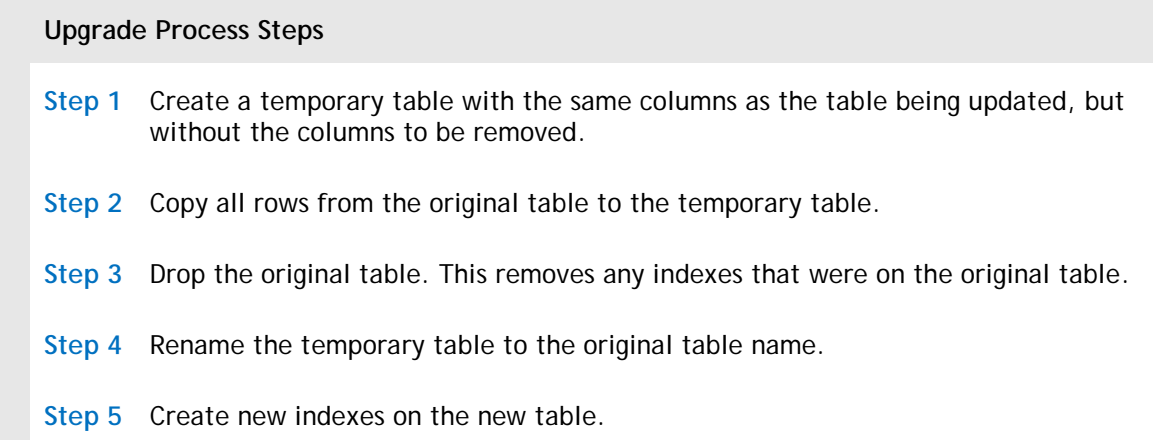

The remaining chapters in this guide provide scripts to perform the upgrade. You can copy the appropriate scripts from this guide:

- **Oracle [IBS\\_SPEC](#page-6-0) script**
- **Oracle [IBS\\_SPEC\\_ASSIGNMENTS](#page-11-0) script**
- **[Microsoft SQL Server](#page-15-0) IBS\_SPEC script**
- **Microsoft SQL Server [IBS\\_SPEC\\_ASSIGNMENTS](#page-19-0) script**

# <span id="page-6-0"></span>**2. Oracle IBS\_SPEC Script**

Run the following script on an Oracle system. It removes the unused columns described above. You can copy this script from this document.

Replace the string \$data\_data\_tblspace\$ with your data tablespace name. It may be something like TRIDATA\_DATA.

Replace the string \$data\_index\_tblspace\$ with your index tablespace name. It may be something like TRIDATA\_INDX.

While creating indexes, Oracle requires a continuous block of free memory. This may require that you extend the size of your index tablespace.

CREATE TABLE IBS\_SPEC\_TMP

(

PROJECT ID NUMBER(20) NOT NULL, SPEC\_ID NUMBER(20) NOT NULL, REVISION NUMBER(10) NOT NULL, SPEC\_TEMPLATE\_ID NUMBER(20) NOT NULL, TYPE NAME VARCHAR2(100) NULL, STATUS VARCHAR2(1) NOT NULL, SPEC NUMBER VARCHAR2(300) NULL, SPEC\_NAME\_VARCHAR2(100) NULL, DESCRIPTION VARCHAR2(300) NULL, PUBLISHED\_DATE DATE NULL, UOM\_TYPE\_CODE NUMBER(4) NULL, UOM VARCHAR2(100) NULL, SPEC\_CLASS\_TYPE NUMBER(5) DEFAULT 1 NULL, OBJECT\_ID NUMBER(20) NOT NULL, ROOT FLG NUMBER(1) DEFAULT 0 NULL, CREATED\_BY NUMBER(10) NULL, CREATED\_DATE DATE DEFAULT sysdate NULL, UPDATED\_BY NUMBER(10) NULL, UPDATED\_DATE TIMESTAMP(6) NULL, OBJECT\_STATE VARCHAR2(100) NULL, LOCATION\_ID NUMBER(20) DEFAULT 0 NULL, ORGANIZATION\_ID NUMBER(20) DEFAULT 0 NULL, GEOGRAPHY\_ID NUMBER(20) DEFAULT 0 NULL, QTY NUMBER(16,4) DEFAULT 0.00 NULL, ROLLUP\_FIELDS\_FLAG NUMBER(1) DEFAULT 0 NULL, SCHEDULABLE NUMBER(1) DEFAULT 0 NULL, DELETED\_FLAG NUMBER(1) DEFAULT 0 NULL, OBJECT\_PATH VARCHAR2(500) NULL, AUDIT\_FLAG\_NUMBER(1) DEFAULT 0 NULL, AUDIT\_LEVEL VARCHAR2(20) NULL, AUDIT\_COMMENT\_FLAG NUMBER(1) DEFAULT 0 NULL, AUDIT SIGN FLAG NUMBER(1) DEFAULT 0 NULL, IMAGE MAP VARCHAR2(400) NULL, CONTROL\_NUMBER VARCHAR2(200) NULL, PRICE NUMBER(16,4) DEFAULT 0.00 NULL, TEMPLATE VERSION NUMBER(10) DEFAULT 0 NOT NULL, SYSTEM FLAG NUMBER(1) DEFAULT 0 NULL, SHOW TAB ID NUMBER(10) DEFAULT 0 NULL,

```
RESERVABLE FLAG NUMBER(1) DEFAULT 0 NULL,
   GUI_ID NUMBER(20) DEFAULT 0 NULL,
   CONVERSION_GROUP VARCHAR2(100) NULL,
   EXCHANGE_DATE DATE NULL,
  SYSTEM STATE NUMBER(4) NULL
)
TABLESPACE $data_data_tblspace$
    PCTUSED 0<br>PCTFREE 10
    PCTFREE 10<br>INITRANS 10
    INITRANS 10<br>MAXTRANS 255
    MAXTRANS 2!<br>STORAGE (
    STORAGE
                        INITIAL 200M<br>MINEXTENTS 1
                       MINEXTENTS 1<br>MAXEXTENTS 2147483645
                       MAXEXTENTS 21<br>PCTINCREASE 0
                       PCTINCREASE 0<br>BUFFER POOL DEFAULT
                       BUFFER_POOL<br>)
\overline{\phantom{a}}LOGGING
NOCACHE
NOPARALLEL;
   INSERT INTO IBS_SPEC_TMP
  \left( PROJECT_ID, 
              SPEC_ID, 
              REVISION, 
              SPEC_TEMPLATE_ID, 
              TYPE_NAME, 
              STATUS, 
              SPEC_NUMBER, 
              SPEC_NAME, 
              DESCRIPTION, 
              PUBLISHED_DATE, 
              UOM_TYPE_CODE, 
              UOM, 
              SPEC_CLASS_TYPE, 
              OBJECT_ID, 
              ROOT_FLG, 
              CREATED_BY, 
              CREATED_DATE, 
              UPDATED_BY, 
              UPDATED_DATE, 
              OBJECT_STATE, 
              LOCATION_ID, 
              ORGANIZATION_ID, 
              GEOGRAPHY_ID, 
              QTY, 
              ROLLUP_FIELDS_FLAG, 
              SCHEDULABLE, 
              DELETED_FLAG, 
              OBJECT_PATH, 
              AUDIT_FLAG, 
              AUDIT_LEVEL, 
              AUDIT_COMMENT_FLAG, 
              AUDIT_SIGN_FLAG,
```
IMAGE\_MAP, CONTROL\_NUMBER, PRICE, TEMPLATE\_VERSION, SYSTEM\_FLAG, SHOW\_TAB\_ID, RESERVABLE\_FLAG, GUI\_ID, CONVERSION\_GROUP, EXCHANGE\_DATE, SYSTEM\_STATE (SELECT PROJECT\_ID, SPEC\_ID, REVISION, SPEC\_TEMPLATE\_ID, TYPE NAME, STATUS, SPEC\_NUMBER, SPEC\_NAME, DESCRIPTION, PUBLISHED\_DATE, UOM\_TYPE\_CODE, UOM, SPEC\_CLASS\_TYPE, OBJECT\_ID, ROOT\_FLG, CREATED\_BY, CREATED\_DATE, UPDATED\_BY, UPDATED\_DATE, OBJECT\_STATE, LOCATION\_ID, ORGANIZATION\_ID, GEOGRAPHY\_ID, QTY, ROLLUP\_FIELDS\_FLAG, SCHEDULABLE, DELETED\_FLAG, OBJECT\_PATH, AUDIT\_FLAG, AUDIT\_LEVEL, AUDIT COMMENT FLAG, AUDIT\_SIGN\_FLAG, IMAGE\_MAP, CONTROL\_NUMBER, PRICE, TEMPLATE\_VERSION, SYSTEM\_FLAG, SHOW\_TAB\_ID, RESERVABLE\_FLAG, GUI\_ID, CONVERSION\_GROUP, EXCHANGE\_DATE, SYSTEM\_STATE FROM IBS\_SPEC);

)

 DROP TABLE IBS\_SPEC; ALTER TABLE IBS SPEC TMP RENAME TO IBS SPEC; ALTER TABLE IBS\_SPEC ADD ( CONSTRAINT PK\_IBS\_SPEC PRIMARY KEY (SPEC\_ID, REVISION) USING INDEX TABLESPACE \$data\_index\_tblspace\$<br>PCTFREE 10 PCTFREE 10<br>INITRANS 2 INITRANS 2 MAXTRANS 255 STORAGE ( INITIAL 200M<br>
MINEXTENTS 1 MINEXTENTS 1<br>MAXEXTENTS 2147483645 MAXEXTENTS 21<br>PCTINCEEASE 0 PCTINCREASE<br>) ) ; )); CREATE INDEX IDX04\_IBS\_SPEC ON IBS\_SPEC (SPEC\_TEMPLATE\_ID, SPEC\_NAME, OBJECT\_ID, SPEC\_ID) LOGGING TABLESPACE \$data\_index\_tblspace\$ PCTFREE 10<br>INITRANS 2 INITRANS 2 MAXTRANS 255 STORAGE ( INITIAL 200M<br>MINEXTENTS 1 MINEXTENTS<br>MAXEXTENTS 2147483645<br>0 PCTINCREASE 0<br>BUFFER POOL DEFAULT BUFFER\_POOL<br>)  $\overline{\phantom{a}}$ NOPARALLEL; CREATE INDEX IDX06\_IBS\_SPEC ON IBS\_SPEC (SPEC\_CLASS\_TYPE, ROOT\_FLG, SPEC\_ID) NOLOGGING TABLESPACE \$data\_index\_tblspace\$ PCTFREE 10<br>INITRANS 2 INITRANS 2 MAXTRANS 255<br>STORAGE ( STORAGE INITIAL 200M<br>
MINEXTENTS 1 MINEXTENTS 1<br>MAXEXTENTS 2147483645 MAXEXTENTS 21<br>PCTINCREASE 0 PCTINCREASE 0<br>BUFFER POOL DEFAULT BUFFER\_POOL  $\overline{\phantom{a}}$ NOPARALLEL; CREATE INDEX IDX07\_IBS\_SPEC ON IBS\_SPEC (OBJECT\_PATH) NOLOGGING

TABLESPACE \$data\_index\_tblspace\$ PCTFREE 10<br>INITRANS 2 INITRANS 2<br>MAXTRANS 255 **MAXTRANS**  STORAGE ( INITIAL 200M<br>MINEXTENTS 1 MINEXTENTS<br>MAXEXTENTS 2147483645<br>0 PCTINCREASE 0<br>BUFFER POOL DEFAULT BUFFER\_POOL<br>)  $\overline{\phantom{a}}$ NOPARALLEL; CREATE INDEX SPEC\_TMPL\_STATE\_GEO\_ORG ON IBS\_SPEC (SPEC\_TEMPLATE\_ID, OBJECT\_STATE, GEOGRAPHY\_ID, ORGANIZATION\_ID) LOGGING TABLESPACE \$data\_index\_tblspace\$ PCTFREE 10<br>INITRANS 2 INITRANS 2 MAXTRANS 255 STORAGE ( INITIAL 200M<br>MINEXTENTS 1 MINEXTENTS 1<br>MAXEXTENTS 2147483645 MAXEXTENTS 21<br>PCTINCREASE 0 PCTINCREASE 0<br>BUFFER POOL DEFAULT BUFFER\_POOL<br>)  $\overline{\phantom{a}}$ NOPARALLEL; CREATE INDEX PERF01\_IBS\_SPEC ON IBS\_SPEC (SPEC\_TEMPLATE\_ID, SPEC\_ID, PROJECT\_ID) LOGGING TABLESPACE \$data\_index\_tblspace\$ PCTFREE 10<br>INITRANS 2 INITRANS 2<br>MAXTRANS 255 MAXTRANS 255 STORAGE ( INITIAL 200M<br>MINEXTENTS 1 MINEXTENTS 1<br>MAXEXTENTS 2147483645 MAXEXTENTS 21<br>PCTINCREASE 0 PCTINCREASE<br>BUFFER POOL BUFFER\_POOL DEFAULT  $\overline{\phantom{a}}$ NOPARALLEL; CREATE UNIQUE INDEX PERF02\_IBS\_SPEC ON IBS\_SPEC (SPEC\_ID, OBJECT\_ID, SPEC\_NAME) LOGGING TABLESPACE \$data\_index\_tblspace\$ PCTFREE 10<br>
INITRANS 2 INITRANS 2 MAXTRANS 255<br>STORAGE ( **STORAGE** INITIAL 200M

<span id="page-11-0"></span>MINEXTENTS 1 MAXEXTENTS 2147483645 PCTINCREASE 0<br>BUFFER POOL DEFAULT BUFFER POOL  $\overline{\phantom{a}}$ NOPARALLEL; CREATE UNIQUE INDEX PERF03\_IBS\_SPEC ON IBS\_SPEC (SPEC\_ID, SYSTEM\_STATE) LOGGING TABLESPACE \$data\_index\_tblspace\$<br>PCTFREE 10 PCTFREE 10<br>INITRANS 2 INITRANS 2<br>MAXTRANS 255 MAXTRANS 25<br>STORAGE ( STORAGE INITIAL 200M<br>MINEXTENTS 1 MINEXTENTS 1<br>MAXEXTENTS 2147483645 MAXEXTENTS 21<br>PCTINCREASE 0 PCTINCREASE 0<br>BUFFER POOL DEFAULT BUFFER\_POOL  $\overline{\phantom{a}}$ NOPARALLEL; CREATE INDEX PERF04\_IBS\_SPEC ON IBS\_SPEC (SPEC\_NAME, TYPE\_NAME, SPEC\_CLASS\_TYPE) LOGGING TABLESPACE \$data\_index\_tblspace\$<br>PCTFREE 10 PCTFREE 10<br>INITRANS 10 INITRANS 10<br>MAXTRANS 255 MAXTRANS 25<br>STORAGE ( STORAGE INITIAL 200M<br>MINEXTENTS 1 MINEXTENTS<br>MAXEXTENTS 2147483645<br>0 PCTINCREASE 0<br>BUFFER POOL DEFAULT BUFFER POOL  $\overline{\phantom{a}}$ NOPARALLEL; CREATE INDEX PERF05\_IBS\_SPEC ON IBS\_SPEC (SPEC\_ID, SPEC\_TEMPLATE\_ID) LOGGING TABLESPACE \$data\_index\_tblspace\$ PCTFREE 10<br>INITRANS 10 INITRANS 10<br>MAXTRANS 255 MAXTRANS 255 STORAGE ( INITIAL 200M<br>MINEXTENTS 1 MINEXTENTS<br>MAXEXTENTS 2147483645<br>0 PCTINCREASE 0<br>BUFFER POOL DEFAULT BUFFER\_POOL<br>)  $\overline{\phantom{a}}$ NOPARALLEL; COMMIT;

# <span id="page-12-0"></span>**3. Oracle IBS\_SPEC\_ASSIGNMENTS Script**

Run the following script on an Oracle system. It removes the unused columns described above. You can copy this script from this document.

Replace the string \$data\_data\_tblspace\$ with your data tablespace name. It may be something like TRIDATA\_DATA.

Replace the string \$data\_index\_tblspace\$ with your index tablespace name. It may be something like TRIDATA\_INDX.

While creating indexes, Oracle requires a continuous block of free memory. This may require that you extend the size of your index tablespace.

```
CREATE TABLE IBS_SPEC_ASSIGNMENTS_TMP 
    ( SPEC_ID NUMBER(20,0), 
      SPEC CLASS TYPE NUMBER(5,0) DEFAULT 1,
      ASS_SPEC_ID NUMBER(20,0),
      ASS_SPEC_CLASS_TYPE NUMBER(5,0) DEFAULT 1, 
      ASS_TYPE VARCHAR2(100 BYTE), 
      SPEC TEMPLATE ID NUMBER(20,0),
      ASS SPEC TEMPLATE ID NUMBER(20,0),
      DEPENDENT_FLAG_NUMBER(1,0) DEFAULT 0
   \lambdaTABLESPACE $data_data_tblspace$
PCTFREE 10<br>INITRANS 10
INITRANS 10<br>MAXTRANS 255
MAXTRANS 255
STORAGE (
            INITIAL 2000M<br>NEXT 200M
NEXT 200M
            MINEXTENTS 1<br>MAXEXTENTS 2147483645
            MAXEXTENTS 214<br>PCTINCREASE 10
            PCTINCREASE 10<br>FREELISTS 2
             FREELISTS 2
             FREELIST GROUPS 1
             BUFFER_POOL DEFAULT
)LOGGING;
INSERT INTO IBS_SPEC_ASSIGNMENTS_TMP
(
      SPEC_ID,
      SPEC_CLASS_TYPE, 
      ASS_SPEC_ID, 
      ASS_SPEC_CLASS_TYPE, 
      ASS_TYPE, 
      SPEC TEMPLATE ID,
      ASS SPEC TEMPLATE ID,
      DEPENDENT_FLAG
)
(SELECT SPEC_ID,
      SPEC_CLASS_TYPE, 
      ASS_SPEC_ID,
```
ASS\_SPEC\_CLASS\_TYPE, ASS\_TYPE, SPEC\_TEMPLATE\_ID, ASS\_SPEC\_TEMPLATE\_ID, DEPENDENT\_FLAG FROM IBS\_SPEC\_ASSIGNMENTS); DROP TABLE IBS SPEC ASSIGNMENTS; ALTER TABLE IBS SPEC ASSIGNMENTS TMP RENAME TO IBS SPEC ASSIGNMENTS; ALTER TABLE IBS\_SPEC\_ASSIGNMENTS ADD ( CONSTRAINT PK\_IBS\_SPEC\_ASSIGNMENTS PRIMARY KEY (SPEC\_ID, ASS\_SPEC\_ID, ASS\_TYPE) USING INDEX TABLESPACE \$data\_index\_tblspace\$<br>PCTFREE 10 PCTFREE 10<br>INITRANS 10 INITRANS 10<br>MAXTRANS 255 MAXTRANS 255 COMPUTE STATISTICS STORAGE ( INITIAL 1000M<br>NEXT 100M NEXT 100M MINEXTENTS 1<br>MAXEXTENTS 21 2147483645<br>10 PCTINCREASE 10<br>FREELISTS 2 FREELISTS 2 FREELIST GROUPS 1 BUFFER\_POOL DEFAULT )); CREATE INDEX ASS\_CTYP\_TMPL\_SPID ON IBS\_SPEC\_ASSIGNMENTS (ASS\_SPEC\_ID, ASS\_TYPE, SPEC\_CLASS\_TYPE, SPEC\_TEMPLATE\_ID, SPEC\_ID) LOGGING TABLESPACE \$data\_index\_tblspace\$ PCTFREE 10<br>
INITRANS 10 INITRANS 10<br>MAXTRANS 255 MAXTRANS 255 COMPUTE STATISTICS STORAGE ( INITIAL 1000M<br>NEXT 100M  $\begin{bmatrix} 100M \\ 1 \end{bmatrix}$ MINEXTENTS 1<br>
MAXEXTENTS 2147483645 MAXEXTENTS 214<br>PCTINCREASE 10 PCTINCREASE 10<br>FREELISTS 2 FREELISTS 2 FREELIST GROUPS 1<br>BUFFER POOL DEFAULT BUFFER POOL ); CREATE INDEX IDX03\_IBS\_SPEC\_ASSIGN ON IBS\_SPEC\_ASSIGNMENTS (SPEC\_ID, ASS TYPE, ASS SPEC CLASS TYPE, ASS SPEC TEMPLATE ID) LOGGING TABLESPACE \$data\_index\_tblspace\$ PCTFREE 10<br>INITRANS 10 INITRANS 10<br>MAXTRANS 255 **MAXTRANS** COMPUTE STATISTICS

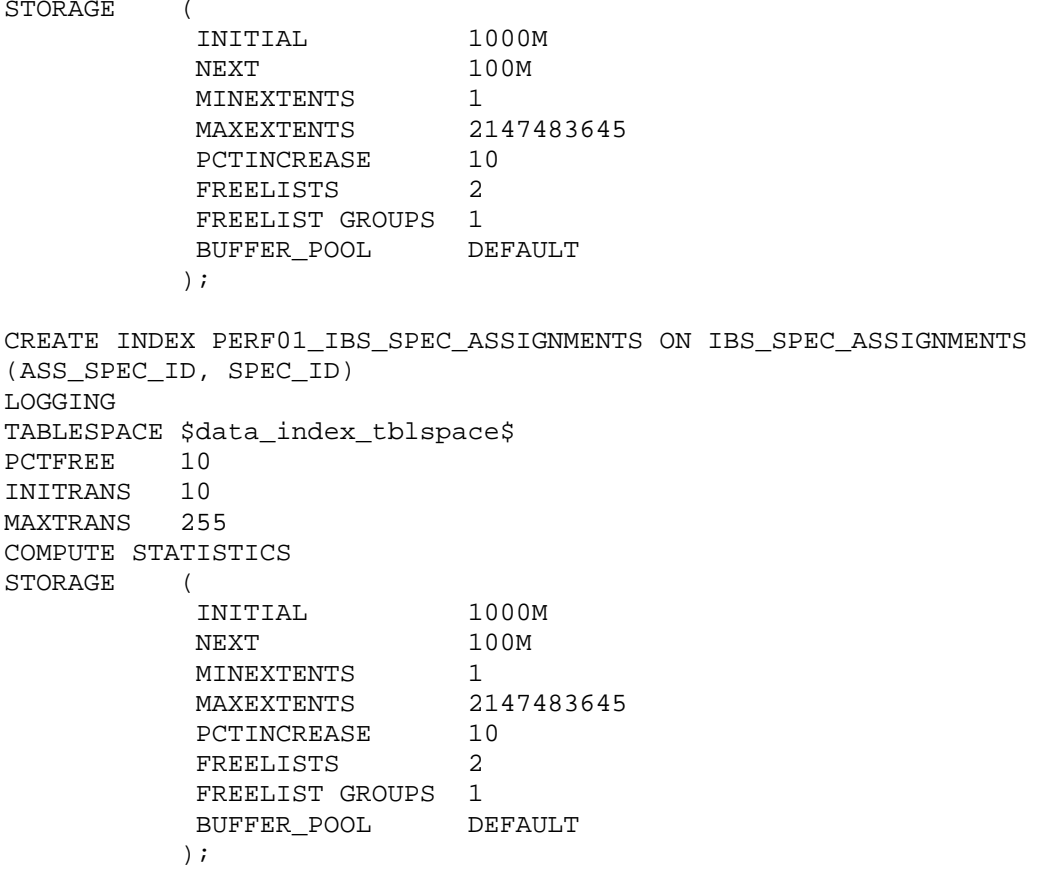

COMMIT;

## <span id="page-15-0"></span>**4. MSSQL IBS\_SPEC Script**

Run the following script on an MSSQL system. It removes the unused columns described above. You can copy this script from this document. Run this script from Microsoft SQL Server Management Studio.

```
CREATE TABLE [IBS_SPEC_TMP] (
     [PROJECT_ID] [numeric](20) NOT NULL,
    [SPEC ID] [numeric](20) NOT NULL,
     [REVISION] [numeric](10) NOT NULL,
     [SPEC_TEMPLATE_ID] [numeric](20) NOT NULL,
    [TYPE NAME] [varchar] (100) COLLATE SOL Latin1 General CP1 CS AS NULL,
     [STATUS] [varchar] (1) COLLATE SQL_Latin1_General_CP1_CS_AS NOT NULL,
     [SPEC_NUMBER] [varchar] (300) COLLATE SQL_Latin1_General_CP1_CS_AS NULL,
    [SPEC_NAME] [varchar] (100) COLLATE SQL_Latin1_General_CP1_CS_AS _NULL,
     [DESCRIPTION] [varchar] (300) COLLATE SQL_Latin1_General_CP1_CS_AS NULL,
     [PUBLISHED_DATE] [datetime] NULL,
     [UOM_TYPE_CODE] [numeric](4) NULL,
     [UOM] [varchar] (100) COLLATE SQL_Latin1_General_CP1_CS_AS NULL,
     [SPEC_CLASS_TYPE] [numeric](5) DEFAULT (1) NULL,
     [OBJECT_ID] [numeric](20) NOT NULL,
    [ROOT FLG] [numeric](1) DEFAULT (0) NULL,
     [CREATED_BY] [numeric](10) NULL,
     [CREATED_DATE] [datetime] DEFAULT (getdate()) NULL,
     [UPDATED_BY] [numeric](10) NULL,
     [UPDATED_DATE] [datetime] NULL,
     [OBJECT_STATE] [varchar] (100) COLLATE SQL_Latin1_General_CP1_CS_AS 
NULL,
     [LOCATION_ID] [numeric](20) DEFAULT (0) NULL,
     [ORGANIZATION_ID] [numeric](20) DEFAULT (0) NULL,
     [GEOGRAPHY_ID] [numeric](20) DEFAULT (0) NULL,
     [QTY] [numeric](16, 4) DEFAULT (0.00) NULL,
     [ROLLUP_FIELDS_FLAG] [numeric](1) DEFAULT (0) NULL,
     [SCHEDULABLE] [numeric](1) DEFAULT (0) NULL,
     [DELETED_FLAG] [numeric](1) DEFAULT (0) NULL,
     [OBJECT_PATH] [varchar] (500) COLLATE SQL_Latin1_General_CP1_CS_AS NULL,
     [AUDIT_FLAG] [numeric](1) DEFAULT (0) NULL,
     [AUDIT_LEVEL] [varchar] (20) COLLATE SQL_Latin1_General_CP1_CS_AS NULL,
     [AUDIT_COMMENT_FLAG] [numeric](1) DEFAULT (0) NULL,
     [AUDIT_SIGN_FLAG] [numeric](1) DEFAULT (0) NULL,
     [IMAGE_MAP] [varchar] (400) COLLATE SQL_Latin1_General_CP1_CS_AS NULL,
     [CONTROL_NUMBER] [varchar] (200) COLLATE SQL_Latin1_General_CP1_CS_AS 
NULL,
     [PRICE] [numeric](16, 4) DEFAULT (0.00) NULL,
     [TEMPLATE_VERSION] [numeric](10) DEFAULT (0) NOT NULL,
     [SYSTEM_FLAG] [numeric](1) DEFAULT (0) NULL,
     [SHOW_TAB_ID] [numeric](10) DEFAULT (0) NULL,
     [RESERVABLE_FLAG] [numeric](1) DEFAULT (0) NULL,
     [GUI_ID] [numeric](20) DEFAULT (0) NULL,
     [CONVERSION_GROUP] [varchar] (100) COLLATE SQL_Latin1_General_CP1_CS_AS 
NULL,
     [EXCHANGE_DATE] [datetime] NULL,
     [SYSTEM_STATE] [numeric](4) NULL
\lambdaGO
```
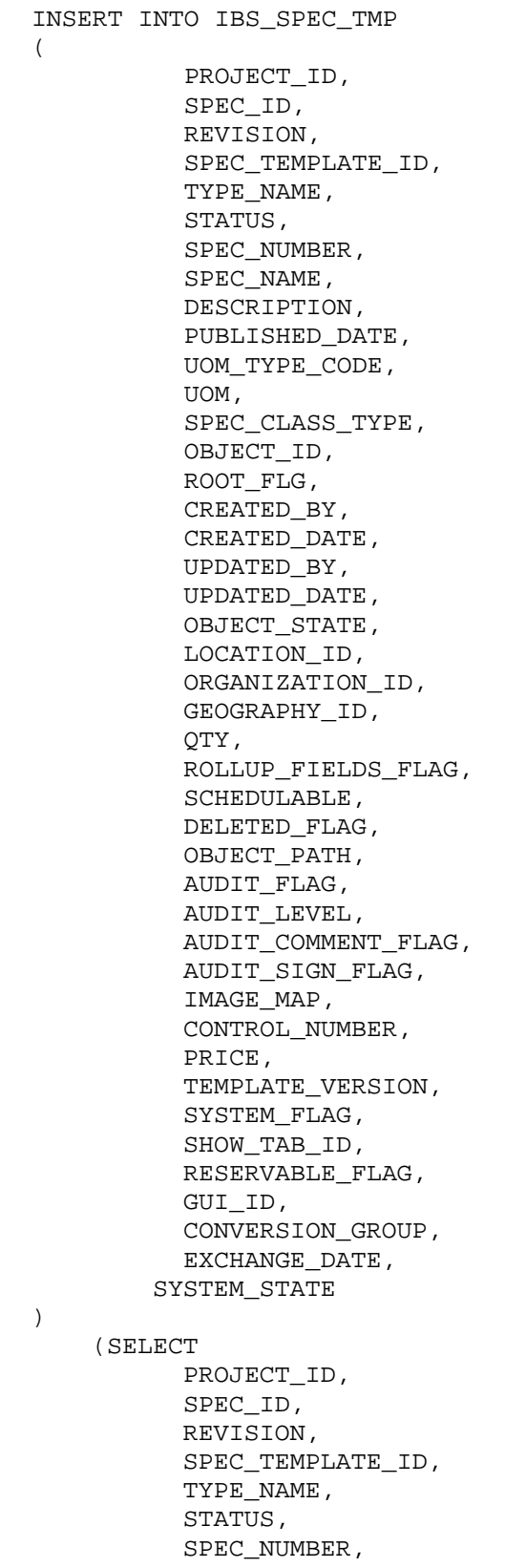

SPEC\_NAME, DESCRIPTION,

PUBLISHED\_DATE, UOM\_TYPE\_CODE, UOM, SPEC\_CLASS\_TYPE, OBJECT\_ID, ROOT\_FLG, CREATED\_BY, CREATED\_DATE, UPDATED\_BY, UPDATED\_DATE, OBJECT\_STATE, LOCATION\_ID, ORGANIZATION\_ID, GEOGRAPHY\_ID, QTY, ROLLUP\_FIELDS\_FLAG, SCHEDULABLE, DELETED\_FLAG, OBJECT\_PATH, AUDIT\_FLAG, AUDIT LEVEL, AUDIT\_COMMENT\_FLAG, AUDIT\_SIGN\_FLAG, IMAGE\_MAP, CONTROL\_NUMBER, PRICE, TEMPLATE\_VERSION, SYSTEM\_FLAG, SHOW\_TAB\_ID, RESERVABLE\_FLAG, GUI\_ID, CONVERSION\_GROUP, EXCHANGE\_DATE, SYSTEM\_STATE FROM IBS\_SPEC) GO DROP TABLE IBS\_SPEC GO EXEC sp\_rename 'IBS\_SPEC\_TMP', 'IBS\_SPEC' GO ALTER TABLE [IBS\_SPEC] ADD CONSTRAINT [PK\_IBS\_SPEC] PRIMARY KEY CLUSTERED ([SPEC\_ID], [REVISION]) GO CREATE INDEX [IDX04\_IBS\_SPEC] ON [IBS\_SPEC] ([SPEC\_TEMPLATE\_ID], [SPEC\_NAME], [OBJECT\_ID], [SPEC\_ID]) GO CREATE INDEX [IDX06\_IBS\_SPEC] ON [IBS\_SPEC] ([SPEC\_CLASS\_TYPE], [ROOT\_FLG], [SPEC\_ID]) GO CREATE INDEX [IDX07\_IBS\_SPEC] ON [IBS\_SPEC] ([OBJECT\_PATH]) GO

CREATE INDEX [PERF01\_IBS\_SPEC] ON [IBS\_SPEC] ([SPEC\_TEMPLATE\_ID], [SPEC\_ID], [PROJECT\_ID]) GO CREATE INDEX [PERF02 IBS SPEC] ON [IBS SPEC] ([SPEC ID], [OBJECT ID], [SPEC\_NAME]) GO CREATE INDEX [PERF03\_IBS\_SPEC] ON [IBS\_SPEC] ([SPEC\_ID], [SYSTEM\_STATE]) GO CREATE INDEX [PERF04\_IBS\_SPEC] ON [IBS\_SPEC] ([SPEC\_NAME], [TYPE\_NAME], [SPEC\_CLASS\_TYPE]) GO CREATE INDEX [PERF05\_IBS\_SPEC] ON [IBS\_SPEC] ([SPEC\_ID], [SPEC\_TEMPLATE\_ID]) GO CREATE INDEX [SPEC\_TMPL\_STATE\_GEO\_ORG] ON [IBS\_SPEC] ([SPEC\_TEMPLATE\_ID], [OBJECT\_STATE], [GEOGRAPHY\_ID], [ORGANIZATION\_ID]) GO

### <span id="page-19-0"></span>**5. MSSQL IBS\_SPEC\_ASSIGNMENTS Script**

Run the following script on an MSSQL system. It removes the unused columns described above. You can copy this script from this document. Run this script from Microsoft SQL Server Management Studio.

```
CREATE TABLE [IBS_SPEC_ASSIGNMENTS_TMP] (
     [SPEC_ID] [numeric](20) NOT NULL,
     [SPEC_CLASS_TYPE] [numeric](5) DEFAULT (1) NULL,
     [ASS_SPEC_ID] [numeric](20) NOT NULL,
     [ASS_SPEC_CLASS_TYPE] [numeric](5) DEFAULT (1) NULL,
     [ASS_TYPE] [varchar] (100) COLLATE SQL_Latin1_General_CP1_CS_AS NOT 
NULL,
     [SPEC_TEMPLATE_ID] [numeric](20) NULL,
     [ASS_SPEC_TEMPLATE_ID] [numeric](20) NULL,
     [DEPENDENT_FLAG] [numeric](1) DEFAULT (0) NULL
)
GO
INSERT
INTO IBS_SPEC_ASSIGNMENTS_TMP
   (
     SPEC_ID,
     SPEC_CLASS_TYPE,
     ASS_SPEC_ID,
     ASS_SPEC_CLASS_TYPE,
     ASS_TYPE,
    SPEC TEMPLATE ID,
    ASS SPEC TEMPLATE ID,
     DEPENDENT_FLAG
   )
   (SELECT SPEC_ID,
       SPEC_CLASS_TYPE,
       ASS_SPEC_ID,
       ASS_SPEC_CLASS_TYPE,
       ASS_TYPE,
      SPEC TEMPLATE ID,
       ASS_SPEC_TEMPLATE_ID,
       DEPENDENT_FLAG
     FROM IBS_SPEC_ASSIGNMENTS
   )
GO
DROP TABLE IBS_SPEC_ASSIGNMENTS
GO
EXEC sp_rename 'IBS_SPEC_ASSIGNMENTS_TMP', 'IBS_SPEC_ASSIGNMENTS'
GO
ALTER TABLE [IBS_SPEC_ASSIGNMENTS] ADD
     CONSTRAINT [PK_IBS_SPEC_ASSIGNMENTS] PRIMARY KEY CLUSTERED ([SPEC_ID], 
[ASS_SPEC_ID], [ASS_TYPE])
GO
```
CREATE INDEX [ASS\_CTYP\_TMPL\_SPID] ON [IBS\_SPEC\_ASSIGNMENTS] ([ASS\_SPEC\_ID], [ASS\_TYPE], [SPEC\_CLASS\_TYPE], [SPEC\_TEMPLATE\_ID], [SPEC\_ID]) GO

CREATE INDEX [IDX03\_IBS\_SPEC\_ASSIGN] ON [IBS\_SPEC\_ASSIGNMENTS] ([SPEC\_ID], [ASS\_TYPE], [ASS\_SPEC\_CLASS\_TYPE], [ASS\_SPEC\_TEMPLATE\_ID]) GO

CREATE INDEX [PERF01\_IBS\_SPEC\_ASSIGNMENTS] ON [IBS\_SPEC\_ASSIGNMENTS] ([ASS\_SPEC\_ID], [SPEC\_ID]) GO

# **Notices**

<span id="page-21-0"></span>This information was developed for products and services offered in the U.S.A.

IBM may not offer the products, services, or features discussed in this document in other countries. Consult your local IBM representative for information on the products and services currently available in your area. Any reference to an IBM product, program, or service is not intended to state or imply that only that IBM product, program, or service may be used. Any functionally equivalent product, program, or service that does not infringe any IBM intellectual property right may be used instead. However, it is the user's responsibility to evaluate and verify the operation of any non-IBM product, program, or service.

IBM may have patents or pending patent applications covering subject matter described in this document. The furnishing of this document does not grant you any license to these patents. You can send license inquiries, in writing, to:

IBM Director of Licensing IBM Corporation North Castle Drive Armonk, NY 10504-1785 U.S.A.

For license inquiries regarding double-byte character set (DBCS) information, contact the IBM Intellectual Property Department in your country or send inquiries, in writing, to:

Intellectual Property Licensing Legal and Intellectual Property Law IBM Japan, Ltd. 19-21, Nihonbashi-Hakozakicho, Chuo-ku Tokyo 103-8510, Japan

The following paragraph does not apply to the United Kingdom or any other country where such provisions are inconsistent with local law:

INTERNATIONAL BUSINESS MACHINES CORPORATION PROVIDES THIS PUBLICATION "AS IS" WITHOUT WARRANTY OF ANY KIND, EITHER EXPRESS OR IMPLIED, INCLUDING, BUT NOT LIMITED TO, THE IMPLIED WARRANTIES OF NON-INFRINGEMENT, MERCHANTABILITY OR FITNESS FOR A PARTICULAR PURPOSE. Some states do not allow disclaimer of express or implied warranties in certain transactions, therefore, this statement may not apply to you.

This information could include technical inaccuracies or typographical errors. Changes are periodically made to the information herein; these changes will be incorporated in new editions of the publication. IBM may make improvements and/or changes in the product(s) and/or the program(s) described in this publication at any time without notice.

Any references in this information to non-IBM Web sites are provided for convenience only and do not in any manner serve as an endorsement of those Web sites. The materials at those Web sites are not part of the materials for this IBM product and use of those Web sites is at your own risk.

IBM may use or distribute any of the information you supply in any way it believes appropriate without incurring any obligation to you.

Licensees of this program who wish to have information about it for the purpose of enabling: (i) the exchange of information between independently created programs and other programs (including this one) and (ii) the mutual use of the information which has been exchanged, should contact:

IBM Corporation 2Z4A/101 11400 Burnet Road Austin, TX 78758 U.S.A.

Such information may be available, subject to appropriate terms and conditions, including in some cases, payment of a fee.

The licensed program described in this document and all licensed material available for it are provided by IBM under terms of the IBM Customer Agreement, IBM International Program License Agreement or any equivalent agreement between us.

Information concerning non-IBM products was obtained from the suppliers of those products, their published announcements or other publicly available sources. IBM has not tested those products and cannot confirm the accuracy of performance, compatibility or any other claims related to non-IBM products. Questions on the capabilities of non-IBM products should be addressed to the suppliers of those products.

All statements regarding IBM's future direction or intent are subject to change or withdrawal without notice, and represent goals and objectives only.

This information contains examples of data and reports used in daily business operations. To illustrate them as completely as possible, the examples include the names of individuals, companies, brands, and products. All of these names are fictitious and any similarity to the names and addresses used by an actual business enterprise is entirely coincidental.

#### **Trademarks**

IBM, the IBM logo, ibm.com, and TRIRIGA are trademarks or registered trademarks of International Business Machines Corp., registered in many jurisdictions worldwide.

Microsoft, Windows, Windows NT, and the Windows logo are trademarks of Microsoft Corporation in the United States, other countries, or both.

Other product and service names might be trademarks of IBM or other companies. A current list of IBM trademarks is available on the Web at "Copyright and trademark information" at [www.ibm.com/legal/copytrade.shtml.](http://www.ibm.com/legal/copytrade.shtml)